Apple Inc.

# Apple iPad and iPhone Mobile Devices with iOS 11.2

## PP\_MD\_V3.1, EP\_MDM\_AGENT\_V3.0, & PP\_WLAN\_CLI\_EP\_V1.0

## Common Criteria Guide

Version 1.01 2018-03-30 VID: 10851

Prepared for: Apple Inc. One Apple Park Way MS 927-1CPS Cupertino, CA 95014 www.apple.com

Prepared by: atsec information security Corp. 9130 Jollyville Road, Suite 260 Austin, TX 78759 www.atsec.com

## **Table of Contents**

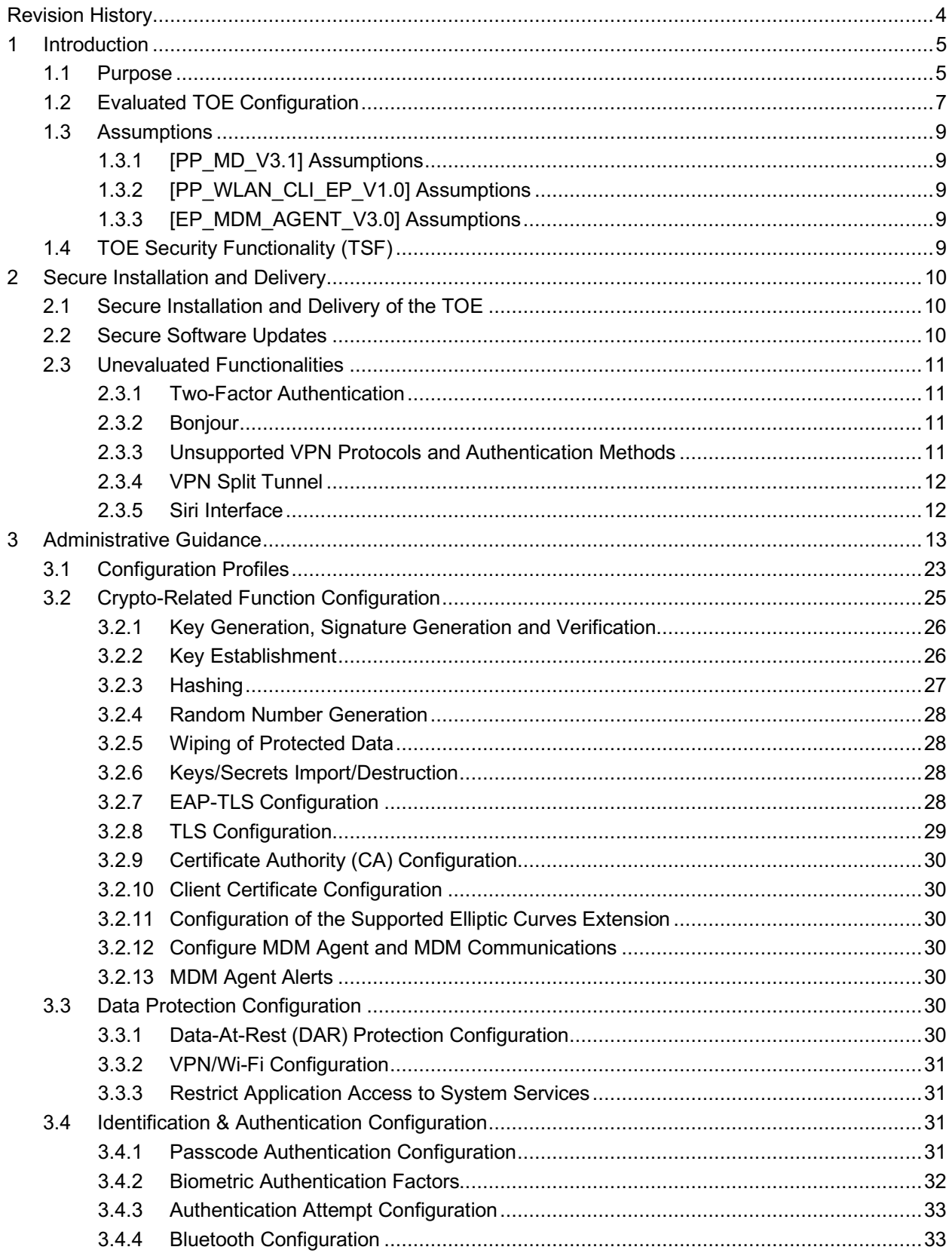

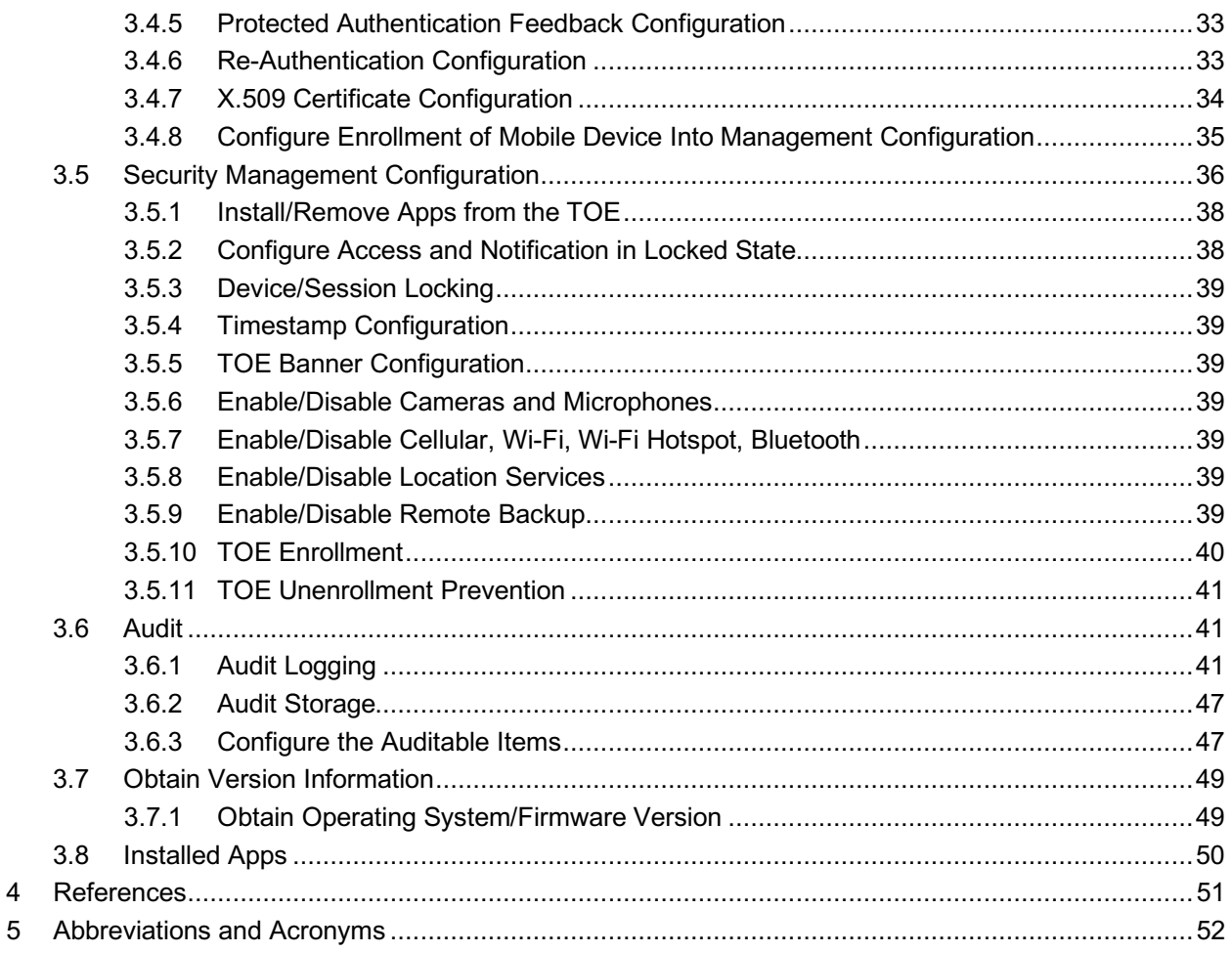

### **Table of Figures**

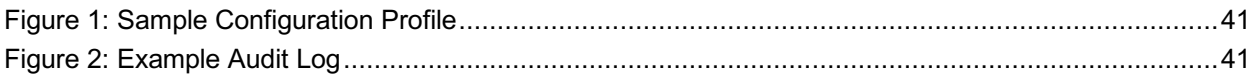

### **Table of Tables**

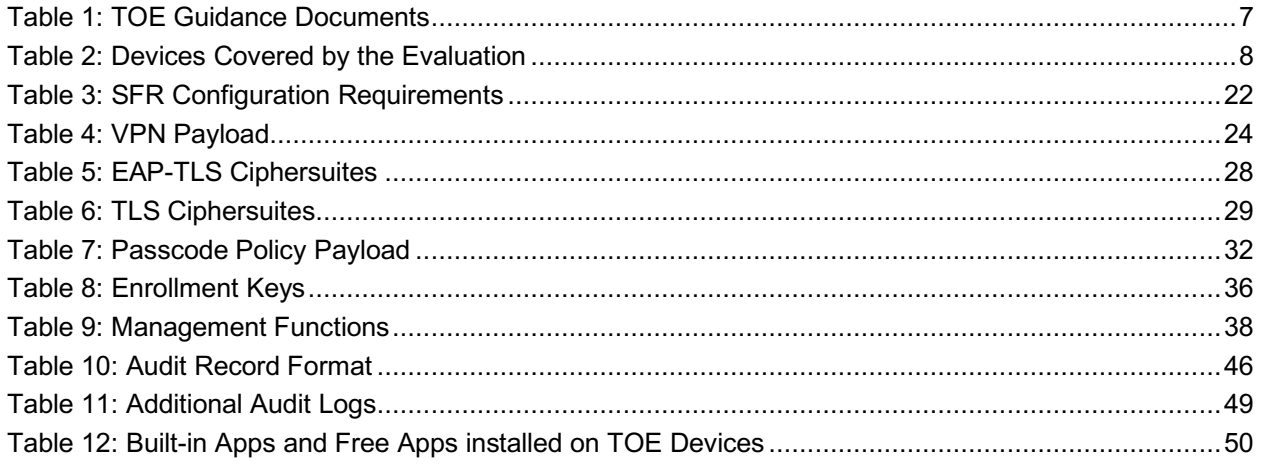

## **Revision History**

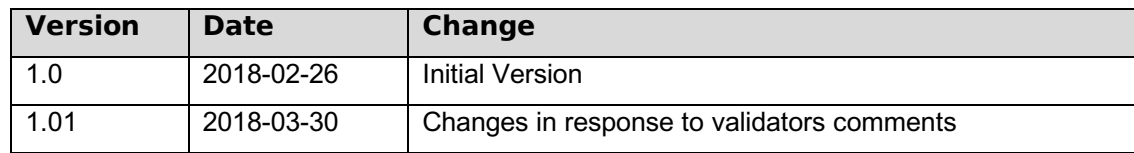

## **1 Introduction**

According to the "Apple iPad and iPhone Mobile Devices with iOS 11.2 PP\_MD\_V3.1, EP\_MDM\_AGENT\_V3.0, & PP\_WLAN\_CLI\_EP\_V1.0 Security Target" ([ST]), the Target of Evaluation (TOE) is a series of Apple iPad and iPhone mobile devices running the iOS 11.2 operating system. The operating system manages the device hardware, provides mobile device agent functionality, and provides the technologies required to implement native applications (apps). iOS 11.2 provides a built-in mobile device management (MDM) application programming interface (API), giving management features that may be utilized by external MDM solutions and allowing enterprises to use profiles to control some of the device settings. The TOE provides a consistent set of capabilities allowing the supervision of enrolled devices. These capabilities include the preparation of devices for deployment, the subsequent management of the devices, and the termination of management.

The TOE does not include the user apps that run on top of the operating system but does include controls that limit application behavior. The TOE is expected but not required to be part of an MDM solution that enables the enterprise to control and administer all TOE instances that are part of the enterprise MDM solution.

### **1.1 Purpose**

This document provides guidance on the secure installation and secure use of the TOE for the:

- **[PP\_MD\_V3.1] U.S. Government Approved Protection Profile Protection Profile for Mobile** Device Fundamentals, Version 3.1 (https://www.niap-ccevs.org/Profile/Info.cfm?id=417);
- [EP\_MDM\_AGENT\_V3.0] U.S. Government Approved Protection Profile Extended Package for Mobile Device Management Agents Version 3.0 (https://www.niap-ccevs.org/Profile/Info.cfm?id=403); and
- [PP\_WLAN\_CLI\_EP\_V1.0] Extended Package for WLAN Client Version 1.0 (https://www.niap-ccevs.org/Profile/Info.cfm?id=386)

in the evaluated configuration according to the Apple iPad and iPhone Mobile Devices with iOS 11.2 PP\_MD\_V3.1, EP\_MDM\_AGENT\_V3.0, & PP\_WLAN\_CLI\_EP\_V1.0 Security Target.

This document provides clarifications and changes to the Apple documentation and shall be used as the guiding document for the configuration and administration of the TOE in the Common Criteria (CC) evaluated configuration. The official Apple documentation should be referred to and followed only as directed within this guiding document. Table *1*: TOE Guidance Documents, lists the guidance documents relevant to the configuration and operation of the TOE.

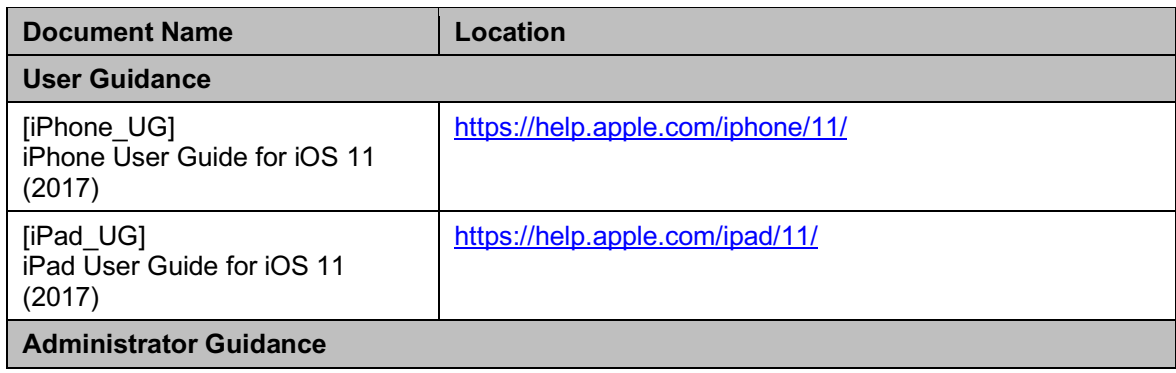

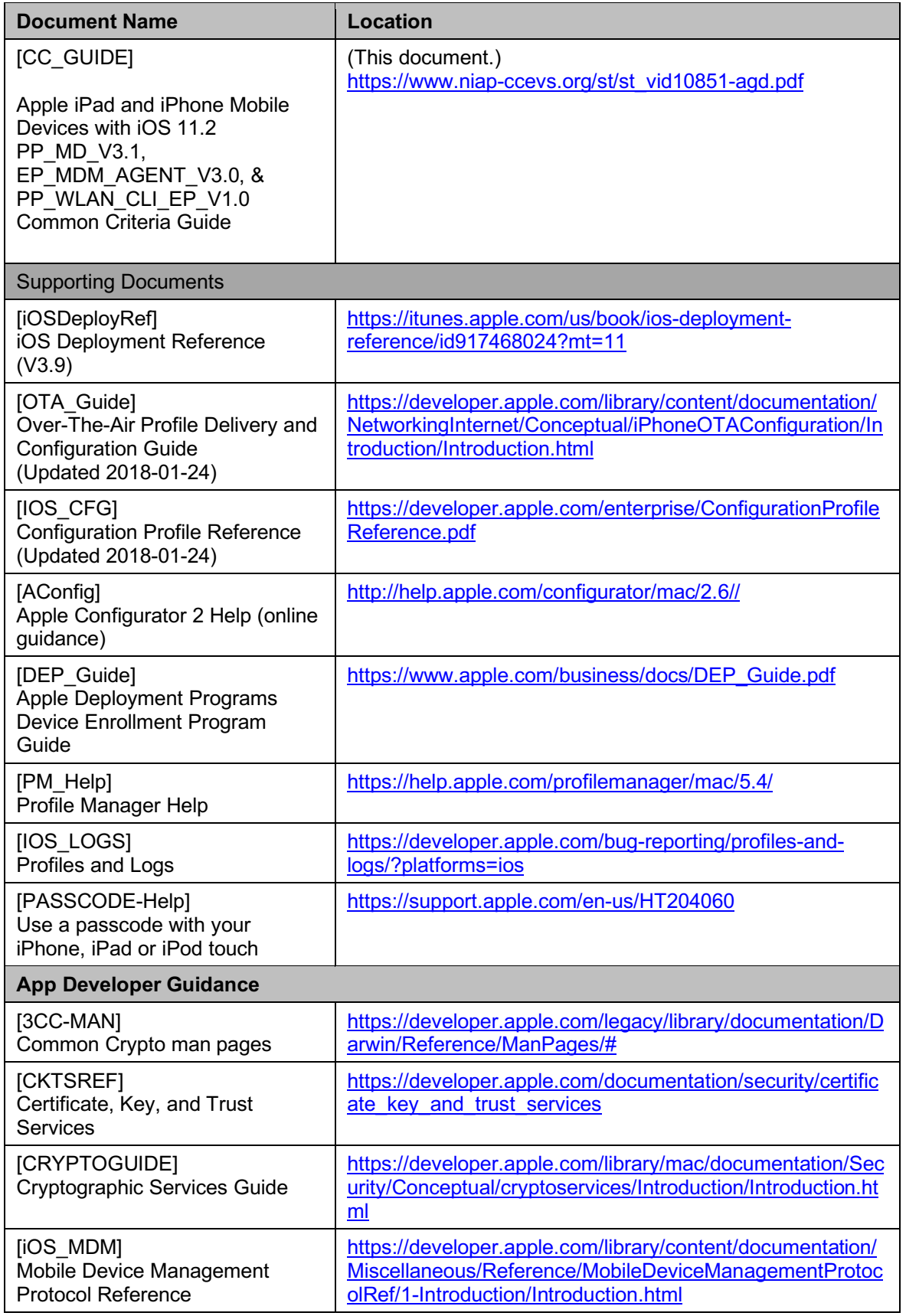

![](_page_6_Picture_277.jpeg)

### **Table 1: TOE Guidance Documents**

### **1.2 Evaluated TOE Configuration**

Table *2*: Devices Covered by the Evaluation, lists the iPhone and iPad devices that are covered by the CC evaluation.

![](_page_6_Picture_278.jpeg)

![](_page_7_Picture_58.jpeg)

**Table 2: Devices Covered by the Evaluation**

### **1.3 Assumptions**

The following assumptions apply when operating the TOE in the evaluated configuration. These assumptions must be complied with by the organization through the implementation of appropriate organizational policies and procedures.

### **1.3.1 [PP\_MD\_V3.1] Assumptions**

- TOE administrators will configure the mobile device's security functions correctly to create the intended security policy.
- The mobile device user will immediately notify the administrator if the mobile device is lost or stolen.
- The mobile device user exercises precautions to reduce the risk of loss or theft of the mobile device.

### **1.3.2 [PP\_WLAN\_CLI\_EP\_V1.0] Assumptions**

- Information cannot flow between the wireless client and the internal wired network without passing through the TOE.
- TOE Administrators are trusted to follow and apply all administrator guidance in a trusted manner.

### **1.3.3 [EP\_MDM\_AGENT\_V3.0] Assumptions**

- The TOE relies on network connectivity to carry out its management activities. The TOE will robustly handle instances when connectivity is unavailable or unreliable.
- The MDM Agent relies upon mobile platform and hardware evaluated against the [PP\_MD\_V3.1] and assured to provide policy enforcement as well as cryptographic services and data protection. The mobile platform provides trusted updates and software integrity verification of the MDM agent.
- One or more competent, trusted personnel who are not careless, willfully negligent, or hostile, are assigned and authorized as the TOE Administrators, and do so using and abiding by guidance documentation.
- Mobile device users are not willfully negligent or hostile and use the device within compliance of a reasonable Enterprise security policy.

### **1.4 TOE Security Functionality (TSF)**

In the evaluated configuration, the TOE provides the following security functionality required by  $[PP$  MD V3.1],  $[EP$  MDM AGENT V3.0], and  $[PP$  WLAN CLI EP V1.0].

- Security Audit
- Cryptographic support
- User data protection
- Identification and authentication
- Security management
- Protection of the TOE Security Functionality (TSF)
- TOE access
- Trusted path/channels

### **2 Secure Installation and Delivery**

### **2.1 Secure Installation and Delivery of the TOE**

The evaluated devices (TOE devices) are intended for end users who are employees of entities such as business organizations and government agencies.

The administrator of the customer entity is responsible for performing the necessary configuration to ensure that the TOE devices are placed in a configuration specified by the Security Target (ST).

The guidance documentation referenced in this CC Guide for the TOE devices can be accessed and downloaded from the Apple website as given in Table *1*: TOE Guidance Documents.

The normal distribution channels for obtaining these devices include the following:

- The Apple Store (either a physical store or online at https://apple.com)
- Apple retailers
- Service carriers (e.g., AT&T, Verizon)
- Resellers

#### **Business**

There is a distinct online store for Business customers with a link from the "Apple Store." From the link to the "Apple Store" (https://www.apple.com), go to the upper left of the page and click "Business Store Home." Or, optionally, use the following link.

https://www.apple.com/us\_smb\_78313/shop

### **Government**

Government customers can use the following link.

https://www.apple.com/r/store/government/

#### **Additional**

Large customers can also have their own Apple Store Catalog for their employees to purchase devices directly from Apple under their corporate employee purchase program.

### **2.2 Secure Software Updates**

All iOS updates are digitally signed. The user can verify the software version of the TOE on the devices. Refer to section 3.7, *Obtain Version Information*, for more information.

Software updates to the TOE are released regularly to address emerging security concerns and also provide new features; these updates are provided for all supported devices simultaneously. Users receive iOS update notifications on the device and through iTunes. Updates are delivered wirelessly, encouraging rapid adoption of the latest security fixes.

The device startup process helps ensure that only Apple-signed code can be installed on a device. To prevent devices from being downgraded to older versions that lack the latest security updates, iOS uses a process called System Software Authorization. If downgrades were possible, an attacker who gains possession of a device could install an older version of iOS and exploit a vulnerability that has been fixed in the newer version.

On a device with an A7 or later A-series system on a chip (SoC) the Secure Enclave processor (SEP) also utilizes System Software Authorization to ensure the integrity of its software and prevent downgrade installations.

iOS software updates can be installed using iTunes or over-the-air (OTA) on the device. With iTunes, a full copy of iOS is downloaded and installed. OTA software updates download only the components required to complete an update, rather than downloading the entire OS, improving network efficiency. Additionally, software updates can be cached on a local network server running the caching service on OS X Server so that iOS devices do not need to access Apple servers to obtain the necessary update data.

During an iOS upgrade, iTunes (or the device itself, in the case of OTA software updates) connects to the Apple installation authorization server and sends it a list of cryptographic measurements for each part of the installation bundle to be installed (for example, low-level bootloader (LLB), iBoot, the kernel, and OS image), a random anti-replay value (nonce), and the device's unique Electronic Chip ID (ECID).

The authorization server checks the presented list of measurements against versions for which installation is permitted and, if it finds a match, adds the ECID to the measurement and signs the result. The server passes a complete set of signed data to the device as part of the upgrade process. Adding the ECID "personalizes" the authorization for the requesting device. By authorizing and signing only for known measurements, the server ensures that the update takes place exactly as provided by Apple.

The boot-time chain-of-trust evaluation verifies that the signature comes from Apple and that the measurement of the item loaded from disk, combined with the device's ECID, matches what was covered by the signature.

These mechanisms ensure that the authorization is for a specific device and that an old iOS version from one device cannot be copied to another. The nonce prevents an attacker from saving the server's response and using it to tamper with a device or otherwise alter the system software.

Note that this ensures the integrity and authenticity of software updates. A TLS trusted channel is provided for this process.

### **2.3 Unevaluated Functionalities**

The following security functionalities were not evaluated as part of the iOS 11.2 TOE and considered outside the scope of the evaluation.

### **2.3.1 Two-Factor Authentication**

According to the [iPad\_UG] and the [iPhone\_UG] Privacy and security, Security, Two-factor authentication, Two-factor authentication is an extra layer of security for your Apple ID designed to ensure that you're the only person who can access your account, even if someone knows your password. It's built into iOS 9 and later, and OS X 10.11 and later.

This feature is outside the scope of the evaluated configuration.

### **2.3.2 Bonjour**

According to the [iOSDeployRef], Bonjour is Apple's standards-based, zero configuration network protocol that lets devices find services on a network.

This feature is outside the scope of the evaluated configuration.

### **2.3.3 Unsupported VPN Protocols and Authentication Methods**

The use of the following Virtual Private Network (VPN) protocols (and their authentication methods) which are described in the [iOSDeployRef] are outside the scope of the evaluated configuration.

• Cisco IPSec

- Layer Two Tunneling Protocol (L2TP) over IPSec
- Point-to-Point Tunneling Protocol (PPTP)

In addition, the following authentication methods are unsupported.

- L2TP over IPSec: user authentication by Microsoft Challenge Handshake Authentication Protocol version 2 (MS-CHAP v2) password, two-factor token, machine authentication by shared secret
- Cisco IPSec: user authentication by password, two-factor token, machine authentication by shared secret and certificates
- PPTP: user authentication by MS-CHAP v2 password, two-factor token
- Secure Sockets Layer (SSL) VPN: user authentication by password, two-factor token, certificates

### **2.3.4 VPN Split Tunnel**

VPN split tunnel as described in the [iOSDeployRef] is outside of the evaluated configuration.

### **2.3.5 Siri Interface**

The Siri interface as described in the [iPad UG] and [iPhone UG]

Since the Siri interface supports some commands related to configuration settings (For example, switching WiFi and Bluetooth on and off) the Siri interface must be turned off.

To turn Hey Siri on or off, go to *Settings»Siri & Search»Listen for "Hey Siri"*.

Siri can also be disabled using a configuration profile setting as described in Section 3.1, *Configuration Profiles*.

## **3 Administrative Guidance**

This section provides additional guidance to configure and operate the evaluated configuration of the TOE.

Table 3: SFR Configuration Requirements, identifies whether each security functional requirement (SFR) requires any configuration to put the TOE in the evaluated configuration. For those SFRs that require configuration, the instructions are provided in the remainder of this document.

![](_page_12_Picture_288.jpeg)

![](_page_13_Picture_274.jpeg)

![](_page_14_Picture_309.jpeg)

![](_page_15_Picture_213.jpeg)

![](_page_16_Picture_187.jpeg)

![](_page_17_Picture_315.jpeg)

![](_page_18_Picture_302.jpeg)

![](_page_19_Picture_348.jpeg)

![](_page_20_Picture_317.jpeg)

![](_page_21_Picture_58.jpeg)

![](_page_21_Picture_59.jpeg)

### **3.1 Configuration Profiles**

Many aspects of the claimed TOE security functionality are configured using "Configuration Profiles" that are installed on the TOE. Configuration Profiles are Extensible Markup Language (XML) files that may contain settings for a number of configurable parameters. For details on the different payloads and keys that can be defined, see the document "Configuration Profile Reference" [IOS\_CFG], "Over-the-Air Profile Delivery and Configuration" [OTA\_Guide] and "Mobile Device Management Protocol Reference [iOS\_MDM] listed in Table *1*: TOE Guidance Documents, that can also be downloaded from the Apple website.

The Configuration Profiles can be deployed in one of the following five different ways.

- Using the Apple Configurator tool
- Via an email message
- Via a web page
- Using over-the-air configuration
- Using over-the-air configuration via a Mobile Device Management Server

The following mandatory configurations must be configured using Configuration Profiles.

- The passcode policy—the administrator can define this using the Passcode Policy Payload to:
	- o define the minimum passcode length,
	- o define requirements for the passcode complexity,
	- o define the maximum passcode lifetime,
	- $\circ$  define the maximum time of inactivity after which the device is locked automatically, and
	- $\circ$  define the maximum number of consecutive authentication failures after which the device is wiped.
- The Passcode Policy Payload is provided in more detail in section 3.4.1, *Passcode Authentication Configuration*.
- The VPN policy can be defined as follows.
	- o If VPN is always on, or if per-App VPN is used
	- o Define the authentication method (Shared Secret or Certificate) (for IPSec Internet Key Exchange (IKE)v2 based VPN)
	- o Specification of certificates or shared keys

VPN policies for per-App VPN are defined using the per-App VPN Payload, and VPN policies for AlwaysOn VPN or VPN on demand are defined using the VPN Payload where the VPNType key defines which of the two options are taken. To have AlwaysOn VPN, set the key to AlwaysOn, otherwise set the key to IKEv2 or IPSec and set the value of the key OnDemandEnabled to 1.

*Note: VPN on demand is outside the scope of the evaluation. Internet Key Exchange Version 2 (IKEv2) can be configured using the IKEv2 Dictionary Keys, which requires the* specification of the IP address or hostname of the VPN server, the specification of the client identifier, the specification of the remote identifier, the specification of the authentication method (shared secret or certificate), and the specification of either the shared secret or the certificate used for authentication. Optional keys allow the enablement of extended authentication, the specification of a username and password, the specification of the interval the connection is kept alive when the peer cannot be reached, the specification of the Common Name of the server certificate

issuer and/or the Common Name of their server certificate, and the specification of the IKE Security Association Parameters and the child security association parameters. Those parameters include the specification of the encryption algorithm (values allowed for the evaluated configuration are Advanced Encryption Standard (AES)-128 and AES-256) note that the use of DES and 3DES is not allowed in the evaluated configuration, the specification of the hash function used for integrity verification (allowed values for the evaluated configuration are SHA1- 160, SHA2-256, SHA2-384, and SHA2-512), and the specification of the Diffie-Hellman Group for IPSec (allowed values for the evaluated configuration are 14 through 21). When the option AlwaysOn is selected, in addition to the IKEv2 configuration (IKEv2 is the only option for the protocol in this case) the interfaces (Wi-Fi or Cellular or both) for which AlwaysOn VPN applies also need to be defined. Exceptions for AlwaysOn VPN for VoiceMail and/or AirPrint can be defined if an organization's policy allows those.

An example of settings for AlwaysOn VPN is provided in Table *4*: VPN Payload

![](_page_23_Picture_256.jpeg)

### **Table 4: VPN Payload**

- The Wi-Fi policy for connecting to dedicated Service Set Identifiers (SSIDs):
	- o The Extensible Authentication Protocol (EAP) types allowed
	- o The SSIDs allowed to connect to
	- o The encryption type(s) allowed

*Note: iOS does not support the general definition of a whitelist of SSIDs that a device can connect to. Such a whitelist can only be defined for VPN on demand, where such a whitelist can be defined as part of the On Demand Rules. VPN on demand, however, is outside the scope of the evaluation.*

Other Configuration Profile restrictions:

- o Disallow the modification of wallpaper (key: allowWallpaperModification)
- o Disable the "Show Control Center in Lock screen" option
- o Disallow the Siri interface (key: allowAssistant)
- General restrictions defined by keys in the Restrictions Payload:
	- o Allowing or disallowing specific services (e.g., remote backup) (key: AllowCloudBackup) or using the cameras (key:allowCamera)
	- o Allowing or disallowing notifications when locked (key: allowLockScreenNotificationView)
	- $\circ$  Allowing or disallowing a prompt when an untrusted certificate is presented in a TLS/HTTPS connection (key: allowUntrustedTLSPrompt)

In addition, the following functions can be enabled/disabled by an administrator using Configuration Profiles.

- Installation of applications by a user (key: allowAppInstallation)
- Possibility to perform backups to iCloud (key: allowCloudBackup)
- Ability to submit diagnostics automatically (key: allowDiagnosticSubmission)
- Ability to use the fingerprint device (Touch ID) for user authentication (key: allowFingerprintForUnlock)
- Ability to see notifications on the lock screen (key: allowLockScreenNotificationsView)
- Ability to take screen shots (key: allowScreenShot)
- Ability to accept untrusted TLS certificates (key: allowUntrustedTLSPrompt). *Note: This is part of the evaluated configuration to the extent that an administrator has the option to enable it, however, there is no requirement to enable it.*
- Ability to perform unencrypted backups (via iTunes) (key: forceEncryptedBackup)

Further additional restrictions can be enforced for enrolled devices using Configuration Profiles including the following.

- Disallow the use of AirDrop
- Disallow the modification of the account or the change to cellular data usage
- Disallow the use of specific services like the iBookstore, the Messages app, Game Center, USB pairing with a host different from the supervision host, user installation of configuration profiles, use of podcasts, definition lookup
- Disable the "Erase All Content And Settings" option in the Reset User Interface
- Disable the enablement of restrictions in the Restrictions User Interface
- Definition of a whitelist for AirPlay
- Locking the device to a single application
- Specification of a global HTTP proxy
- Specification of URL whitelists and blacklists
- Disable the "allow pairing with non-Configurator hosts" option
- Disable the "Allow Passbook notifications in Lock screen" option
- Disable the "Show Notification Center in the Lock screen" option
- Disable the "Show Today view in Lock screen" option
- Disable the "Allow Siri while device is locked" option

A user can access management functions available to him via the menus of the graphical user interface. The functions the user can perform are described in the [iPhone\_UG] and the [iPad UG]. More information is provided in the remainder of this document.

### **3.2 Crypto-Related Function Configuration**

The TOE comes with the following two cryptographic modules that provide the cryptographic support for the TOE.

• Apple CoreCrypto Cryptographic Module v8 for ARM

• Apple CoreCrypto Kernel Cryptographic Module v8 for ARM

**Warning:** Use of any other cryptographic module that was not evaluated or tested during CC evaluation of the TOE will take the operating environment out of the evaluated configuration.

API Documentation for cryptographic functions performed by the TOE is provided in the documents: "Cryptographic Services Guide" [CRYPTOGUIDE] and "Certificate, Key, and Trust Services" [CKTSREF] which cover the following functions.

- SecKeyCreateEncryptedData for encryption
- SecKeyCreateDecryptedData for decryption
- SecKeyCreateSignature for signature generation
- SecKeyVerify Signature for signature verification

Symmetric cryptographic functions are provided by the Common Crypto API which is a thin wrapper layer to CoreCrypto. AES encryption and decryption are performed via the following function calls described in the Cryptographic Services Guide [CRYPTOGUIDE].

- CCCryptorCreate
- CCCryptorRelease
- CCCryptorUpdate
- CCCryptorFinal
- CCCrypt

This includes AES-CBC, AES-CCMP, AES-GCM, AES-CCM, and AES Key Wrap for 128-bit and 256-bit keys.

### **3.2.1 Key Generation, Signature Generation and Verification**

The TOE generates the following asymmetric keys.

- RSA with key sizes of 2048 bits or greater
- ECC with NIST curves P-256 and P-384 with key sizes of 256 bits and 384 bits, respectively
- ECC curve 25519, with a key size of 256 bits

iOS provides a programming interface for key pair generation (function SecKeyGeneratePair, described in the "Certificate, Key, and Trust Services" [CKTSREF]). The 'kSecAttrKeyType' key passed in with the 'parameters' parameter defines the type of key pair and the 'kSecAttrKeySizeInBits' key defines the key size. The following are defined key types for asymmetric keys.

- kSecAttrKeyTypeRSA
- kSecAttrKeyTypeECSECPrimeRandom

For the evaluated configuration, key generation does not require additional configuration by the end user as the API allows specification of the requested key sizes and key types.

iOS provides programming interfaces for signature generation (function SecKeyRawSign) and verification (function SecKeyRawVerify) using RSA schemes and ECDSA schemes. These functions are described in the "Certificate, Key, and Trust Services" [CKTSREF].

### **3.2.2 Key Establishment**

The TOE performs the following key establishment.

- RSA-based scheme
- ECC-based scheme

Key establishment is performed for TLS and IKE. An application that uses the library functions defined in the *Secure Transport Reference* section of the "Security Framework Reference" [SECFWREF] can obtain the cipher suites iOS supports using the function 'SSLGetSupportedCiphers' and limit the cipher suites offered in the client hello message using the function 'SSLSetEnabledCiphers'.

For the evaluated configuration, no configuration is required from the end user.

### **3.2.3 Hashing**

The TOE performs the following hash functions: SHA-1, SHA-224, SHA-256, SHA-384, SHA-512 with message digest sizes 160, 256, 384, and 512 bits.

Functions to perform hashing are provided as part of the Common Crypto library. The functions that perform cryptographic hashing are as follows and are described in the Cryptographic Services Guide [CRYPTOGUIDE] and in detail in the Common Crypto man pages [3CC-MAN].

- CC\_SHA1\_Init, CC\_SHA1\_Update, CC\_SHA1\_Final, and CC\_SHA1 for SHA-1
- CC\_SHA256\_Init, CC\_SHA256\_Update, CC\_SHA256\_Final, and CC\_SHA256 for SHA-256
- CC\_SHA384\_Init, CC\_SHA384\_Update, CC\_SHA384\_Final, and CC\_SHA384 for SHA-384
- CC\_SHA512\_Init, CC\_SHA512\_Update, CC\_SHA512\_Final, and CC\_SHA512 for SHA-512

All these functions require the length of string to be hashed to be defined in bytes.

The choice of SHA function used is dictated by the invoking function, the user has no capability to configure this choice. Each TLS ciphersuite uses a specific and appropriate SHA function and here again, the user does not have the ability to affect the choice through configuration.

The following functions to perform keyed hashing are also provided and are described in the Cryptographic Services Guide [CRYPTOGUIDE] and in detail in the Common Crypto man pages [3CC-MAN].

- CCHmacInit
- CCHmacUpdate
- CCHmacFinal
- CCHmac

These functions call the appropriate HMAC algorithm for the size of the specified digest. These include the following HMAC functions.

- HMAC-SHA-1
- HMAC-SHA-224
- HMAC-SHA-256
- HMAC-SHA-384
- HMAC-SHA-512 with message digest sizes 160,256, 384, and 512 bits

For the evaluated configuration, no configuration is required from the end user.

### **3.2.4 Random Number Generation**

For the evaluated configuration, no additional configuration is required from the end user.

### **3.2.5 Wiping of Protected Data**

A wipe operation is performed after the user exceeds the limit number of failed authentication attempts or upon receiving a request from an authorized administrator. Wiping is performed by clearing the block with the highest level of KEKs using a block erase of the 'effaceable area' of the non-volatile flash memory.

The administrator can issue a remote wipe command from the MDM server.

The user can set the TOE device to erase all data after 10 failed passcode attempts. To do this, go to *Settings»Touch ID & Passcode* (TOE models with Touch ID) or *Settings»Face ID & Passcode* (iPhone X), and enable 'Erase Data'.

#### **3.2.6 Keys/Secrets Import/Destruction**

Cryptographic keys are stored in keychains. The API documentation for management of keys/secrets (i.e., import, use, destroy) is provided in the *Managing Keys, Certificates, and Passwords* section of the "Cryptographic Services Guide" [CRYPTOGUIDE], with the API specified in the "Certificate, Key, and Trust Services" [CKTSREF] and the "Keychain Services Programming Guide" [KEYCHAINPG], which describes how keychain items are created, managed, and deleted. There it is described that in iOS an application has only access to its own keychain items, so access restrictions are automatically satisfied.

### **3.2.7 EAP-TLS Configuration**

For EAP-TLS, the TOE implements TLS 1.0, TLS 1.1 and TLS 1.2 supporting the cipher suites listed in Table *5*: EAP-TLS Ciphersuites, below. [PP\_MD\_V3.1] limits the cipher suites used by EAP-TLS connections in the evaluated configuration.

In the evaluated configuration, the TOE must use only the EAP-TLS cipher suites listed in Table *5*: EAP-TLS Ciphersuites.

![](_page_27_Picture_239.jpeg)

### **Table 5: EAP-TLS Ciphersuites**

The cipher suites in Table *5*: EAP-TLS Ciphersuites above, are automatically selected by the TOE (i.e., the TOE does not support the individual selection of EAP-TLS cipher suites) when Wi-Fi Protected Access (WPA)-EAP is configured as follows.

WI-FI:

- SSID: <name of SSID>
- No hidden network
- AutoJoin
- No Proxy
- Security Type: WPA2 Enterprise (iOS 8 or later)
- Accepted EAP Types: TLS
- Identity certificate: <select certificate of to be used by the client>
- Network Type: Standard
- Trust tab: <mark the CA certificate as trusted>
- Trust: Add the name of the access point / EAP certificate to the list of Trusted Server Certificate Names

No additional configuration is needed for the automatic recovery of an unintentionally broken connection.

### **3.2.8 TLS Configuration**

TLS is provided by the APIs of the iOS Security Framework, which uses the Apple CoreCrypto Cryptographic Module v8 for ARM.

The library implements TLS 1.2 supporting the cipher suites listed in Table *6*: TLS Ciphersuites. The [ST] limits the cipher suites used by TLS connections in the evaluated configuration.

The supported cipher suites below are automatically selected by the TOE (i.e., the TOE does not support the individual selection of TLS cipher suites). The TLS cipher suites available are defined by TLS server where all cipher suites listed in the ST are always available. Thus, no additional configuration is required by the end user.

When connected via WiFi, EAP-TLS is configured using a configuration profile, using the WLAN payload.

![](_page_28_Picture_190.jpeg)

### **Table 6: TLS Ciphersuites**

### *3.2.8.1 Setting Up TLS/HTTPS Channel*

Guidance for setting up a TLS/HTTPS channel is provided in the following documents.

- "Security Framework Reference" [SECFWREF] in the chapter *Secure Transport Reference*
- "Technical Note TN 2232: HTTPS Server Trust Evaluation" [HTTPSTN2232] for additional HTTPS guidance

### *3.2.8.2 Setting Reference Identifier*

Guidance/API documentation for setting the reference identifier for certification validation in TLS is provided in the Obtain policies for establishing trust section in the chapter Policies described in the [CKTSREF].

### **3.2.9 Certificate Authority (CA) Configuration**

The iOS Trust Store contains trusted root certificates that are preinstalled with iOS. A list of the trusted certificates can be found at https://support.apple.com/en-us/HT204132.

Additional CAs can be added via the Apple Configurator. This can also be done using a Configuration Profile. See description for the keys for EAPClientConfiguration, PayloadCertificateArchorUUID and TLSTrustedServerNames in the [IOS\_CFG]. There are also other keys that configure additional parameters of EAP-TLS.

### **3.2.10 Client Certificate Configuration**

A client certificate with its keys can be installed on the device using a Configuration Profile. See section 3.1, *Configuration Profiles*, of this document for more details about Configuration Profiles.

### **3.2.11 Configuration of the Supported Elliptic Curves Extension**

The supported elliptic curves below are automatically selected by the TOE (i.e., the TOE does not support the individual selection of elliptic curves). The [ST] limits the curves used by TLS connections in the evaluated configuration. The curves available are defined by the server where all curves listed in the ST are always available. Thus, no additional configuration is required by the end user.

**Available curves:** secp256r1, secp384r1.

x25519 is also supported by the TOE.

### **3.2.12 Configure MDM Agent and MDM Communications**

MDM Agent-Server communication is achieved securely using the MDM protocol which is built on top of HTTP, TLS, and push notifications that use HTTP PUT over TLS (SSL). A managed mobile device uses an identity to authenticate itself to the MDM server over TLS (SSL). This identity can be included in the profile as a Certificate payload or can be generated by enrolling the device with Simple Certificate Enrollment Protocol (SCEP).

The MDM Agent communications uses the iOS Security Framework as described in section 3.2.8, *TLS Configuration*. Thus, configuring the TOE's TLS protocol as per section 3.2.8 automatically configures the MDM Agent communications. If an additional CA certificate needs to be added to support the MDM Server, see section 3.2.9, *Certificate Authority (*CA) Configuration.

### **3.2.13 MDM Agent Alerts**

The MDM Agent generates and sends an alert in response to an MDM server request for applying a configuration policy and in response to receiving a reachability event. These responses are always enabled.

When the application of a configuration policy to a mobile device is successful, the MDM Agent replies with an MDM Result Payload with Status value "Acknowledged".

When the application of a configuration policy is unsuccessful, the MDM Agent replies with an MDM Result Payload with Status value "Error" or CommandFormatError, "Idle" and "NotNow".

When a reachability event is received by the MDM Agent, the MDM Agent replies with an MDM Result Payload to acknowledge that the device received the event.

### **3.3 Data Protection Configuration**

### **3.3.1 Data-At-Rest (DAR) Protection Configuration**

Data is always encrypted for protection. However, to ensure data protection, establishment of a passcode on the device is required. The effectiveness of data protection depends on a strong passcode, which is required for the evaluated configuration.

Users can check that data protection is enabled on their device by looking at the passcode settings screen and also by seeing that a passcode is required to access the device. No further configuration is required.

### **3.3.2 VPN/Wi-Fi Configuration**

VPN connections can be configured across a device or on a per-app basis, by configuring AlwaysOn VPN. The 'AlwaysOn' VPN configuration enables the organization to have full control over managed and supervised device traffic by tunneling all IP traffic back to the organization. Configuration of VPN/Wi-Fi is performed by an administrator using a Configuration Profile described in the [IOS\_CFG]. See section 3.1, *Configuration Profiles*, for more details on Configuration Profiles and sample of the VPN Payload.

### **3.3.3 Restrict Application Access to System Services**

Access control to system services is hardcoded thus not configured by the end user.

However, in order to restrict an application from accessing system services, an app has to declare the system services it wants to use in the Info.Plist file described in 'Information Property List Key Reference' [IPLKEYREF], chapter iOS Keys.

### **3.4 Identification & Authentication Configuration**

### **3.4.1 Passcode Authentication Configuration**

The Passcode Policy Payload is described in [iOS-CFG].

In the evaluated configuration, users must enable the use of a password/passcode. The TOE enforces the following parameters for passcode authentication.

- Passcodes shall be composed of any combination of upper and lower case letters, numbers, and special characters: "!", " $@$ ", " $#$ ", " $\$\text{``}$ , "%", "&", "\*", "(", ")"
- Passcode length shall be up to 16 characters

Passcode policy is defined by the administrator using the Configuration Profile. The administrator can define this Configuration Profile using the Passcode Policy Payload described in the [IOS\_CFG]. The Passcode Policy Payload presents the user with an alphanumeric passcode entry mechanism, which allows for the entry of arbitrarily long and complex passcodes including the selection of special characters. Set the configuration keys allowSimple to false and RequireAlphanumberic to Yes.

Also, set the configuration key "minLength" to a value defined by the organization's policy. A value of 10 or more characters is recommended.

Table *7*: Passcode Policy Payload, provides details of the key values that must be set in order to meet the requirements of the [ST].

![](_page_30_Picture_232.jpeg)

![](_page_31_Picture_241.jpeg)

### **Table 7: Passcode Policy Payload**

The passcode is obscured by default. No additional configuration is required. Additionally, biometric authentication factors do no relay authentication entry information and are inherently obscured.

An Administrator can configure if Touch ID can be enabled by a user by setting the key AllowFingerprintForUnlock to false in a Configuration Profile using the Restrictions Payload.

### **3.4.2 Biometric Authentication Factors**

Enrollment and management of biometric authentication factors and credentials is detailed in the [iPhone UG] and [iPad UG] respectively.

Enrollment for Touch ID is typically accomplished during initial device configuration but can also be performed using the *Settings»Touch ID & Passcode* menus. Multiple fingerprints may be enrolled, named, and deleted from this menu. In order to remove a specific finger, a user must tap the finger for removal followed by delete fingerprint. Users may place a finger on the Touch ID sensor to determine which biometric credential entry it is mapped to. Users may also disable Touch ID selectively for applications, or entirely, from the *Settings»Touch ID & Passcode* menu, by authenticating using their passcode and turning off one or more of the following corresponding options.

- Unlock
- Apple Pay
- ITunes & App Store

Enrollment for Face ID is typically accomplished during initial device configuration but can also be performed using the *Settings»Face ID & Passcode* menu by tapping the "Set up Face ID" option. Face ID does not support multiple users and only one individual per device may establish a Face ID credential by providing biometric samples for enrollment. Users may remove Face ID biometric samples from the *Settings»Face ID & Passcode* menu by tapping the "Reset Face ID" option. Users may also disable Face ID selectively for applications, or entirely, from the *Settings»Face ID & Passcode* menu by turning off one or more of the following corresponding options.

- Unlock
- Apple Pay
- iTunes & App Store
- Safari AutoFill

### **3.4.3 Authentication Attempt Configuration**

To limit/configure the number of consecutive failed authentication attempts for the passcode; the administrator can use a Configuration Profile. See the Passcode Policy Payload in section 3.4.1, *Passcode Authentication Configuration*. The configuration key "maxFailedAttempts" is set to 10 by default.

Both Face ID and Touch ID allow up to five unsuccessful authentication attempts before passcode authentication is required. See Section 3.4.5 Protected Authentication Feedback Configuration for more details.

### **3.4.4 Bluetooth Configuration**

See the [iPhone\_UG] and the [iPad\_UG] *iPhone and other devices* section *Connect Bluetooth devices* for instructions how to turn Bluetooth on and off and how to pair and unpair a Bluetooth device. Bluetooth can also be disassociated via the Control Center*.*

Manual authorization is implicitly configured since pairing can only occur when explicitly authorized through the *Settings»Bluetooth* interface. During the pairing time, another device (or the iOS) can send a pairing request. Commonly, a six-digit number is displayed on both sides which must be manually matched by a user, i.e. the PIN is shown and the user must accept it before the pairing completes. If one device does not support this automatic exchange of a PIN, a window for entering a manual PIN is shown. That PIN must match on both sides.

iOS requires that remote Bluetooth devices support an encrypted connection.

Devices that want to pair with the TOE via Bluetooth are required by Apple to use Secure Simple Pairing, which uses Elliptic Curve Diffie-Hellman (ECDH) based authentication and key exchange. See the "Specification of the *Bluetooth* System," 4.0, Volume 2, Part H, chapter 7 [BT] for details.

The only time the device is Bluetooth discoverable is when the Bluetooth configuration panel is active and in the foreground (there is no toggle switch for discoverable or not discoverable unless the configuration panel is the active panel, the device is not discoverable).

Connections via Bluetooth/LE are secured using AES-128 in CCM mode. For details of the security of Bluetooth/LE see the "Specification of the *Bluetooth* System," 4.0, Volume 6, Part E, chapter 1 [BT].

### **3.4.5 Protected Authentication Feedback Configuration**

In the evaluated configuration, the passcode on the TOE devices is obscured by default. All passcode entries are obscured by dot symbol for each character as the user input occurs. Biometric authentication inputs do not produce feedback to the user unless an input is rejected. When an invalid fingerprint sample is given or cannot be authenticated, a simple error message is returned to the user to try again. When an invalid facial sample is given or cannot be authenticated, the device will vibrate. If three invalid biometric samples are presented the device will offer passcode entry. After five invalid biometric samples are presented passcode authentication is required. No configuration is needed. Refer to [PASSCODE\_Help] for more information on how to manage a passcode.

### **3.4.6 Re-Authentication Configuration**

When the use of a passcode is enabled, the device automatically prompts the user for a passcode to unlock the device. No additional configuration is required.

Use of Touch ID or Face ID can be set in the *Settings»Touch ID & Passcode* or *Settings»Face ID & Passcode.* The biometric authentication factor can be configured for device unlock, Apple Pay and iTunes and App Store.

The Passcode Policy Payload allows an Administrator to enable/disable modification of Touch ID through a Configuration Profile.

A passcode must be supplied for additional security validation in any of the following instances.

For Touch ID

- The device has just been turned on or restarted.
- For device software updates
- To wipe the device
- To view or change passcode settings
- To install iOS configuration profiles

### For Face ID

- The device has just been turned on or restarted.
- The device hasn't been unlocked for more than 48 hours.
- The passcode hasn't been used to unlock the device in the last six and a half days and Face ID hasn't unlocked the device in the last 4 hours.
- The device has received a remote lock command
- After five unsuccessful attempts to match a face
- After initiating power off/Emergency SOS by pressing and holding either volume button and the side button simultaneously for 2 seconds

### **3.4.7 X.509 Certificate Configuration**

X.509 certificates are configured by an administrator using a Configuration Profile. See the [IOS\_CFG] section *Certificate Payload* and section 3.1, *Configuration Profiles*, of this document for more details on Configuration Profiles.

Certificates have a certificate type that defines their respective application area. This ensures that only certificates defined for a specific application area are used. In addition, the database containing trust anchors for all certificates is protected via integrity check and write protection. The certificate types supported by the TOE are as follows.

- AppleX509Basic
- AppleSSL
- AppleSMIME
- AppleEAP
- AppleIPsec
- AppleCodeSigning
- AppleIDValidation
- AppleTimeStamping

Administrators can view all certificates on a device and remove any certificates it has installed via the MDM.

Users can manually remove certificates that have been installed on their device. Choose *Settings»General»Profile & Device Management*, select a profile, choose More Details, and choose the appropriate certificate to remove, unless the administrator has disallowed the removal of the Configuration Profile that contains the certificate.

When configuring the TOE to utilize EAP-TLS as part of a WPA2 protected Wi-Fi-network, the CA certificate(s) to which the server's certificate must chain can be configured using the PayLoadCertificateAnchorUUID key in the Wi-Fi payload of the Configuration Profile.

### *3.4.7.1 Certificate Validation*

To configure the TOE to reject untrusted certificates, the administrator can use the TLSAllowTrustExceptions key in the Wi-Fi payload of the Configuration Profile which enforces that untrusted certificates are not accepted and the authentication fails if such untrusted certificates are presented.

To enforce the verification of the server name defined with the X.509 certificate during the WPA-EAP handshake between the TOE and the remote access point, the policy must contain the server name to be expected in the certificate with the TLSTrustedServerNames setting. This can be configured with the Apple Configurator when configuring the "Trust" of the certificates for Wi-Fi EAP configurations by adding the server name to the list of trusted servers.

Guidance and the API documentation related to certificate validation is provided in the "Certificate, Key, and Trust Services" [CKTSREF] in the section "Trust". See the function 'SecTrustEvaluate'.

### **3.4.8 Configure Enrollment of Mobile Device Into Management Configuration**

The MDM server identity is provided to the Mobile Device by sending an MDM payload in a Configuration Profile.

The methods by which an MDM Agent can be enrolled are as follows.

- Device Enrollment Program (DEP)—Provides an automated and enforced method of automatically enrolling new devices
- Apple's Profile Manager—Provides a manual method of enrolling devices
- Apple Configurator 2—Provides both automated and manual methods of enrolling devices
- Email or Website—Provides a way to distribute an enrollment profile

For the DEP, each MDM server must be registered with Apple at the MDM server DEP management portal. The DEP provides details about the server entity to identify it uniquely throughout the organization deploying the MDM server. Each server can be identified by either its system-generated universally unique identifier (UUID) or by a user-provided name assigned by one of the organization's users. Both the UUID and server name must be unique within the organization.

For the DEP, an organization assigns iOS devices to Apple's virtual MDM server using either Apple order numbers or device serial numbers. When the iOS device is powered on, the device will automatically connect to the virtual MDM server during setup and will be assigned to an MDM server specified in the MDM payload sent by the virtual MDM server to the iOS device. During the device enrollment, the MDM enrollment service returns a JavaScript Object Notation (JSON) dictionary to the mobile device with the keys shown in Table 8: Enrollment Keys.

![](_page_34_Picture_250.jpeg)

![](_page_35_Picture_292.jpeg)

### **Table 8: Enrollment Keys**

Additional information on the DEP is provided in the [DEP\_Guide].

For enrolling a device using Apple's Profile Manager, see the *Mobile Device Management* section of [PM\_Help].

For enrolling a device using the Apple Configurator 2, see the *Prepare devices using automated enrollment* and *Prepare devices manually* sections of [AConfig].

For enrolling a device using other methods, this is specific to the MDM server being used. In general, the configuration profile is "made available" (e.g., through a website, email) to the iOS device, possibly via a link. The user clicks the link and starts the enrollment process.

### **3.5 Security Management Configuration**

In the evaluated configuration, the TOE performs the management functions listed in Table *9*: Management Functions. These management functions can be managed either by the user or by an authorized administrator (marked by 'X') through an MDM system. Many of the administratorperformed management functions require the use of Configuration Profiles and/or MDM and/or Apple Configurator which are explicitly noted throughout this document. In addition, the Provided Guidance column in Table *9*: Management Functions references the section(s) in this document where guidance can be found to perform the respective management function. The management function values in parenthesis (e.g., F1, F2) in the following table correspond to the function values specified in Table 3 of the [ST].

![](_page_35_Picture_293.jpeg)

| <b>Management Function</b>                                                                                          | <b>User</b> | <b>Administrator</b> | When<br><b>Enrolled</b> | <b>Provided</b><br><b>Guidance</b> |
|----------------------------------------------------------------------------------------------------|-------------|----------------------|-------------------------|------------------------------------|
| Configure application installation<br>policy by denying installation of<br>applications<br>(F8)                     |             | X                    | X                       | Section 3.1                        |
| Import keys/secrets into the secure<br>key storage<br>(F9)                                                          |             | $\times$             |                         | Section 3.2.6                      |
| Destroy imported keys/secrets and<br>no other keys/secrets in the secure<br>key storage<br>(F10)                    |             | X                    |                         | Section 3.2.6                      |
| Import X.509v3 certificates in the<br><b>Trust Anchor Database</b><br>(F11)                                         |             | X                    | X                       | Section 3.4.7                      |
| Remove imported X509v3<br>certificates and no other X509v3<br>certificates in the Trust Anchor<br>Database<br>(F12) | X           | X                    | X                       | Section 3.4.7                      |
| Enroll the TOE in management<br>(F13)                                                                               | X           |                      |                         | Section 3.5.10                     |
| Remove applications<br>(F14)                                                                                        |             | X                    | X                       | Section 3.8                        |
| Update system software<br>(F15)                                                                                     |             | X                    |                         | Section 2.2                        |
| Install applications<br>(F16)                                                                                       |             | X                    | X                       | Section 3.8                        |
| Remove Enterprise applications<br>(F17)                                                                             |             | X                    |                         | Section 3.8                        |
| Configure the Bluetooth trusted<br>channel <sup>1</sup><br>(F18)                                                    | X           |                      |                         | Section 3.4.4                      |
| Enable/disable display notifications<br>in the locked state of all<br>notifications<br>(F19)                        | X           | X                    |                         | Section 3.5.2                      |
| Enable/disable location services<br>(F22)                                                                           | X           |                      |                         | Section 3.5.7                      |
| Enable/disable the use of Biometric<br><b>Authentication Factor</b><br>(F23)                                        |             | X                    | X                       | Section 3.4.2                      |
| Wipe Enterprise data (F28)                                                                                          |             | X                    | X                       | Section 3.2.5                      |

<sup>&</sup>lt;sup>1</sup> There is no configuration for the Bluetooth trusted channel. It is secure by default.

![](_page_37_Picture_268.jpeg)

### **Table 9: Management Functions**

### **3.5.1 Install/Remove Apps from the TOE**

The Administrator can install apps to the TOE using an MDM system or Apple Configurator. Refer to the [iOSDeployRef] section *app and book distribution* and the [AConfig] section *Add apps*.

If the device is enrolled in MDM Profile, managed apps on the device can be removed by an administrator remotely by the MDM, or when the user removes their own device from MDM Profile. Removing the app also removes the data associated with the removed app. For more information on managed apps refer to the "iOS Deployment Reference" [iOSDeployRef].

Users can install or remove an app from their TOE device. See the [iPhone\_UG] and the [iPad\_UG] *App Store* Section *Purchase, redeem, and download*.

### **3.5.2 Configure Access and Notification in Locked State**

Access to certain optional features can be allowed when the TOE device is in locked state. These optional features include the following.

- Email notification
- Calendar appointment
- Text message notification

To allow access to these optional features when the TOE device is locked, go to *Settings»Touch ID &* Passcode (TOE devices with Touch ID) or *Settings»FaceID Passcode* (iPhone X) and select the features you want to allow access under the 'Allow Access When Locked' menu. Those items may be restricted by a Configuration Profile installed by an administrator. See section 3.1, *Configuration Profiles*, of this document for more information about Configuration Profiles.

Certain display notifications can be set when the TOE device is in the locked state. To enable/disable display notifications in the locked state, refer to the [iPad\_UG] and the [iPhone\_UG] *Basics* section *Notification*.

Alternatively, displaying notifications when in the locked state can be allowed or disallowed via the allowLockScreenNotificationsView key in the Restrictions Payload of a Configuration Profile. See section 3.1, *Configuration Profiles*, of this document for more information about Configuration Profiles.

### **3.5.3 Device/Session Locking**

The TOE device is locked after a configurable time of user inactivity or upon request of the user. This time can be defined by an administrator using a Configuration Profile. That is, by setting the configuration key "maxInactivity" in the Passcode Policy Payload described in the [IOS\_CFG] to the desirable time. See the sample Passcode Policy Payload in section 3.4.1, *Passcode Authentication Configuration*.

The user can set the time of user inactivity on their device by going to *Settings»General»Auto-Lock* and selecting the desired time interval.

The lock screen of a device can be defined and set for supervised devices by an administrator using Apple Configurator or an MDM.

### **3.5.4 Timestamp Configuration**

To set the time on the TOE device, see the [iPad\_UG] and the [iPhone\_UG] *Get Started* section, *Date and time*. In the evaluated configuration, the TOE must be configured to update its time automatically.

### **3.5.5 TOE Banner Configuration**

The TOE banner can be configured by creating a background picture with the relevant information and configuring that picture as the background for the lock screen. This can be performed using the Apple Configurator.

Alternatively, a notice and consent warning message can be configured through an app that provides the requisite notice and acknowledgement functionality rather than through iOS itself. The implementing organization must deploy a customizable app that provides users notice of the banner (e.g., through the Apple Push Notification Service) and also the ability to acknowledge the banner content within the app.

### **3.5.6 Enable/Disable Cameras and Microphones**

The [iPad\_UG] and the [iPhone\_UG] *Privacy and security* section provides information for user to enable/disable cameras across the device and to enable/disable cameras and microphones on a per-app basis.

### **3.5.7 Enable/Disable Cellular, Wi-Fi, Wi-Fi Hotspot, Bluetooth**

Users can enable/disable cellular by following instructions provided in the [iPhone\_UG] and the [iPad\_UG] *Safety, handling, and support* section *Cellular data settings*.

Users can enable/disable Wi-Fi by following the instructions provided in the [iPhone\_UG] and the [iPad\_UG] *Get started* section *Connect to Wi-Fi*.

User can enable/disable Wi-Fi hotspot by following the instructions provided in the [iPhone\_UG] and the [iPad\_UG] *Basics* section *iPad and other devices*, *Personal Hotspot*.

Users can enable/disable Bluetooth by following the instructions provided in the [iPhone\_UG] and the [iPad\_UG] *Basics* section *iPad and other devices*, *Connect bluetooth devices*.

### **3.5.8 Enable/Disable Location Services**

Users can enable/disable location services by following the instructions provided in the [iPhone\_UG] and the [iPad\_UG] *Privacy and security* section.

### **3.5.9 Enable/Disable Remote Backup**

Administrators can allow/disable remote backup for the TOE (e.g., to iCloud, iTunes) using a Configuration Profile. See section 3.1, *Introduction*, for more detail on Configuration Profiles.

Users can use enable/disable remote backup to iCloud or iTunes by following the instructions provided in the [iPhone\_UG] *Get started, Back up iPhone* and the [iPhone\_UG] *Get started* section *Back up iPhone*.

#### **3.5.10 TOE Enrollment**

Users and administrators can enroll the TOE device in management. Information for enrolling the TOE is provided in section *Configuration and management*, subsection *Mobile device management (MDM) of* the [iOSDeployRef].

A sample Configuration Profile for the aforementioned management functions is provided below.

```
\leqplist version="1.0">
<dict>
        <key>PayloadContent</key>
\langle \text{array} \rangle<dict>
                         <key>PayloadDescription</key>
                         \leqstring>Configures restrictions\leq/string>
                         <key>PayloadDisplayName</key>
                         <string>Restrictions</string>
                         <key>PayloadIdentifier</key>
                         <string>… </string>
                         <key>PayloadType</key>
                         <string>com.apple.applicationaccess</string>
                         <key>PayloadUUID</key>
                         <string>…</string>
                         <key>PayloadVersion</key>
                         \langleinteger>1\langleinteger><key>allowAppRemoval</key>
                         <true><key>allowAssistant</key>
                         <true><key>allowAssistantWhileLocked</key>
                         <true><key>allowCamera</key>
                         <false/>
<key>allowUntrustedTLSPrompt</key>
        <true><key>forceEncryptedBackup</key>
        <true><key>forceITunesStorePasswordEntry</key>
        <false/>
..
\langledict\rangle\langle \ranglearray>
<key>PayloadDisplayName</key>
<string>Profile for FMT_SMF_EXT.1</string>
<key>PayloadIdentifier</key>
        <string>… </string>
        <key>PayloadOrganization</key>
        <string>…</string>
        <key>PayloadRemovalDisallowed</key>
        <true/<key>PayloadType</key>
        <string>Configuration</string>
        <key>PayloadUUID</key>
```

```
<string>…</string>
          <key>PayloadVersion</key>
          <integer>1</integer>
\langledict>
\langleplist\rangle
```
### **Figure 1: Sample Configuration Profile**

### **3.5.11 TOE Unenrollment Prevention**

During the enrollment process, a Configuration Profile called an MDM Payload is loaded onto the device and used to associate the device to an MDM Server. If the MDM Payload is removed, the device will no longer be enrolled with the MDM Server.

As described in the "Configuration Profile Key Reference" [iOS\_CFG], the MDM Server administrator can use the PayloadRemovalDisallowed key to allow or disallow the ability of a user to remove the MDM Payload from the device. It is up to the MDM Server to ensure that this key is set appropriately. The device must be in Supervised Mode to lock the MDM Payload to the device.

An MDM Payload can have a removal password associated with it. If the PayloadRemovalDisallowed key is set to prevent unenrollment and the MDM Payload has a removal password associated with it, the user can unenroll the device if the user knows the removal password.

### **3.6 Audit**

### **3.6.1 Audit Logging**

iOS logging capabilities collect a wide array of information concerning TOE usage and configuration. The available commands and responses constitute audit records and must be configured by TOE administrators using configuration profiles. The details for profile implementation and audit record collection can be located in [IOS\_CFG] and [IOS\_LOGS] respectively.

Each audit record, at a minimum, contains the following:

- date and time of the event;
- type of event (this is described as log level and log tag)
- subject identity (this is described as PID and PPID)
- the outcome (success or failure) of the event; and
- any applicable required additional information.

Each field of the example log below corresponds with the above format.

![](_page_40_Picture_225.jpeg)

**Figure 2: Example Audit Log**

Table *10*: Audit Record Format provides examples of audit events required by MDFPP as well as the MDM Agent and WLAN extended packages.

![](_page_41_Picture_237.jpeg)

Page 42 of 52 COMPUTE CONSEQUENCE CONSUMING CONTROLLER CONSUMING CONSUMING CONSUMING CONSUMING CONSUMING CONSUMING CONTRACT OF CONSUMING CONSUMING CONSUMING CONSUMING CONSUMING CONSUMING CONSUMING CONSUMING CONSUMING CONSU

![](_page_42_Picture_275.jpeg)

![](_page_43_Picture_319.jpeg)

![](_page_44_Picture_273.jpeg)

![](_page_45_Picture_271.jpeg)

**Table 10: Audit Record Format**

### **3.6.2 Audit Storage**

Audit records are not accessible to TOE Users, Administrators or MDM Administrators on the iOS device regardless of the device's configuration and cannot be modified in any way. All audit records can be synced to an MDM server using a configuration profile or manually via a trusted workstation using the Apple Configurator.

Depending on the underlying OS of the trusted workstation or MDM server, all of the device audit records are transferred to the following locations.

- macOS:
	- o ~/Library/Logs/CrashReporter/MobileDevice/[Your\_Device\_Name]/
- Windows:
	- o C:\Users\[Your\_User\_Name]\AppData\Roaming\AppleComputer\Logs\CrashReport er\MobileDevice\[Your\_Device\_Name]\

Audit records are not confined by a global capacity limit and are instead predefined individual services depending on what information is being captured. More information may be found in [IOS\_LOGS].

There is no configuration required by the user. In other words, the users cannot configure where audit logs are stored as by default the audit logs are stored in the locations specified in this section.

### **3.6.3 Configure the Auditable Items**

Audit record information is not available to TOE users or administrators on the TOE devices. The audit records are only accessible externally on trusted workstations via the Apple Configurator 2 or to an MDM server on enrolled devices.

[AConfig] describes how to use the device console to see all logged information that occurs between the device, Apple Configurator 2, and possibly connections outside your network to your mobile device management (MDM) solution or Apple. Administrators can mark a selection, clear the window to view a specific event, or save the log for troubleshooting.

According to [iOS\_LOGS], additional logs can be specified by performing user actions on a device or through using a configuration profile. The table below shows which audit logs can be optionally gathered, and how they can be initiated.

![](_page_46_Picture_233.jpeg)

![](_page_47_Picture_244.jpeg)

![](_page_48_Picture_224.jpeg)

### **Table 11: Additional Audit Logs**

### **3.7 Obtain Version Information**

### **3.7.1 Obtain Operating System/Firmware Version**

A device user can obtain information about the iOS software on the TOE device by following the instructions in the [iPad\_UG] and the [iPhone\_UG]. Go to *Settings»General»About*.

A device user can see all the installed apps on their device by going to the *Settings* menu on their device.

Administrators can query a variety of information about devices using an Mobile Device Management (MDM) server. This information includes hardware information, software information (such as iOS version), and a detailed list of all apps installed on the device. [DEP\_GUIDE].

### **3.8 Installed Apps**

Table *12*: Built-in Apps and Free Apps installed on TOE Devices lists the Built-in Apps and Free Apps installed on the TOE devices.

![](_page_49_Picture_321.jpeg)

**Table 12: Built-in Apps and Free Apps installed on TOE Devices**

### **4 References**

Table 1: TOE Guidance Documents, contains the references to the TOE guidance documents. Below are the references to the non-TOE guidance documents:

[BT] Specification of the Bluetooth System https://www.bluetooth.com/specifications/adopted-specifications

[PP\_MD\_V3.1] U.S. Government Approved Protection Profile - Protection Profile for Mobile Device Fundamentals, Version 3.1 https://www.niap-ccevs.org/Profile/Info.cfm?id=417

[EP\_MDM\_AGENT\_V3.0] U.S. Government Approved Protection Profile - Extended Package for Mobile Device Management Agents Version 3.0 https://www.niap-ccevs.org/Profile/Info.cfm?id=403

[PP\_WLAN\_CLI\_EP\_V1.0] Extended Package for WLAN Client Version 1.0 https://www.niap-ccevs.org/Profile/Info.cfm?id=386

[FACE\_SEC] Face ID Security (November 2017) https://images.apple.com/business/docs/FaceID\_Security\_Guide.pdf

[iOS\_TEC] iOS Technology Overview https://developer.apple.com/library/ios/documentation/Miscellaneous/Conceptual/iPhoneOSTechOverview/Introduction/Int roduction.html

[CORECRYPTO\_SECPOL] – Apple CoreCrypto Cryptographic Module v8.0 for ARM. FIPS 140-2 Non-Proprietary Security Policy (February 2018) https://csrc.nist.gov/projects/cryptographic-module-validation-program/Certificate/3148

and

– Apple CoreCrypto Kernel Cryptographic Module v8.0 for ARM. FIPS 140-2 Non-Proprietary Security Policy (February 2018) https://csrc.nist.gov/projects/cryptographic-module-validation-program/Certificate/3147

# **5 Abbreviations and Acronyms**

![](_page_51_Picture_405.jpeg)